# Sådan deltager du i virtuelt møde med os

Hos Opholdssteder.dk anvender vi Whereby.com til vores interne og eksterne virtuelle møder. Whereby kræver ingen installationer, og er **digitalt krypteret og GDPR-sikkert**. Du kan derfor roligt logge på til et virtuelt møde med os.

## **Hvordan gør jeg?**

## **1. Klik på linket**

Den medarbejder eller afdeling, som du har aftalt et virtuelt møde med, sender dig et link. Det kunne fx være<https://whereby.com/opholdssteder/> som er hovedorganisationens møderum.

#### **2. Skriv dit navn**

Her skriver du det navn, du ønsker at andre skal se.

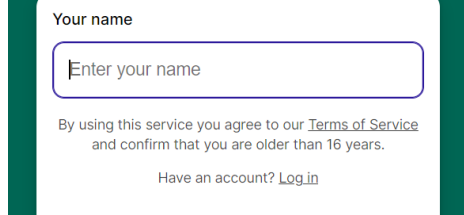

**Request permissions** 

whereby.com/opholdssteder

## **3. Giv tilladelse til kamera og mikrofon**

Tryk på "Request Permission"

## **4. Tillad kamera og mikrofon igen (øverst til venstre)**

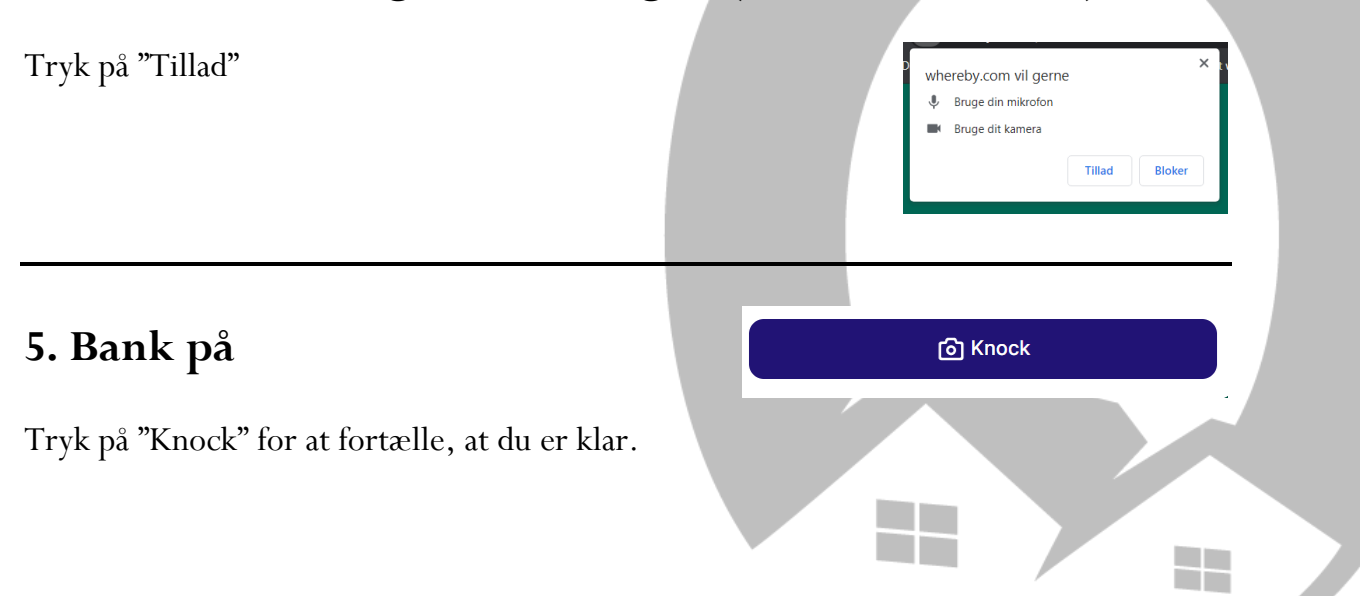

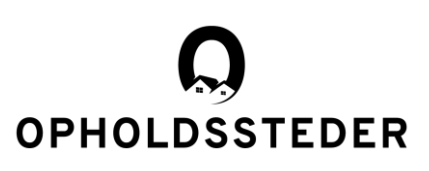

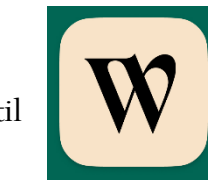